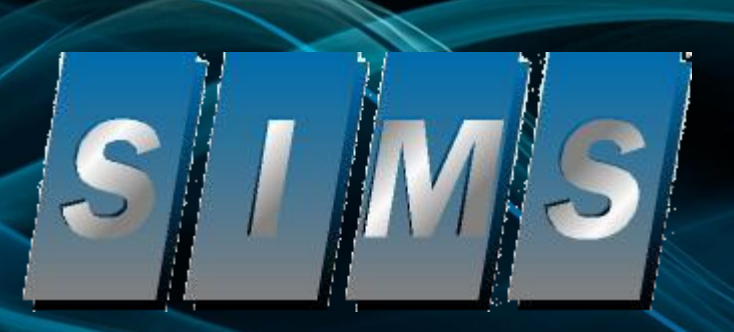

# Disaster Recovery Overview

SIMS 2006 User Conference (Kenneth Utley & Steve Ryckman)

#### Hardware

- 26 Dell PowerEdge blade servers.
- One Dell PowerEdge rack server for backups.
- One Dual-Chassis Surgard System III Receiver (Site A).
- One twenty-four line Radionics 6600 Receiver (Site B).
- One Single-Chassis Surgard System III Receiver (Site C).
- Two Adtran Atlas 550's.
- Two Carrier Access Channel Banks.
- Four 2200va UPS.
- Two extended battery packs.
- One 100gb/200gb DLT Tape Library.
- 2.6 Terabytes of total disk storage.

## **Circuits**

- Two full PRI lines from different carriers, each with 80 DID numbers.
- Two full T1 data lines from different carriers.
- One additional T1 Voice line that handles SIMS office traffic as well as eight lines for the non-virtual Site C.

# **Training**

- Four CSAA Level I trained operators
- CSAA "Five Diamond" Central Station designation.

# **Using SDR- Step 1: Nightly Backups**

- 131 sites currently send backup data to our facility nightly.
- 9,728 different backup sets are currently stored, with a total size of 39.5 GB of encrypted customer data is currently stored.
- Customer data is stored on separate server with mirrored drives and redundant power supplies.
- Current capacity allows for 160gb of storage, can be expanded to support up to 4tb of space as needed.
- SIMSXfer utility program can be downloaded from website.
- Status of files your site has sent can be viewed through the Customer Access section of our website.
- No additional charge to use backup service, all SIMS customers on software maintenance are eligible.

#### **Using SDR- Step 2: Disaster Recovery**

- Determine needs of your site:
	- How many receiver phone lines do you have now ?
		- Eight or less (Need non-virtual service).
			- *Site "C" on Single System III receiver.*
	- Up to 40 lines (Need one PRI line in SDR).
		- *Site "A" or "B" on Dual System III receiver or on Bosch/Radionics 6600 receiver.*
- More than 40 lines (Need two PRI lines in SDR).
	- *Using both the Single and Dual chassis Surgard System III receivers.*

## **Using SDR- Step 2: Disaster Recovery**

- Determine any special formats needed:
	- *DMP*
	- *WESTEC*
	- *ITI*
	- *Sescoa 4x3*
	- *DVAC, radio backups, etc.* 
		- Non-digital dialers will need to be forwarded to the SDR via digital dialer forwarding or utilizing serial over IP communication devices (Cobox).

## **Using SDR- Step 2: Disaster Recovery**

- Determine what SIMS applications are needed:
	- *SIMS I*
	- *SIMS II* 
		- *ComServer*
		- *FormWriter*
		- *SIMSWeb*
	- *CSM* 
		- *ComServer*

#### **Using SDR- Step 3: Disaster Recovery**

- Complete the Sign-Up form (included at back of packet). SIMS will bill you the appropriate yearly fee when received.
- Notify your communications providers as necessary. DNIS numbers used in the SDR are included in packet as well.
- Setup Terminal Services client and schedule a time to send test signals through to SIMS.

#### **Using SDR- Step 3: Disaster Recovery**

• Contract with a third-party central station to monitor for you using the SIMS Disaster Recovery Center (we will monitor for you during the switchover). Sites in Hurricane/Earthquake prone areas should especially make sure they have a third-party central station contracted ahead of time. We can provide you with a list of SIMS family central stations who are willing to provide this service.

## **SDR Certificate**

• Image of SDR Certificate

## **Activating SDR: Notify SIMS**

- Notify SIMS as soon as you are made aware that you might need to use the SIMS Disaster Recovery Center. Use standard after hours methods to contact us if needed. If you have contracted with a third-party central to monitor for you, notify them as soon as possible as well.
- SIMS Staff will notify you which Site, A, B or C that you will need to use. You can NOT pre-determine this as it depends entirely on whether another site is already activated or not. Even small sites, although you will usually come into Site C, if another small site is already activated, you'll be placed on one of the other sites.

## **Activating SDR: Switching Over**

- Once we have arrived at SIMS and extracted your data we will notify you of the login information for Terminal Services.
- If your staff will be able to monitor from another location (home, local coffee house) have some employees get setup at alternate location and logged into the SDR with the Terminal Services client. You might want to have CD's with the client on it in case their computer doesn't already have it installed (see SIMSWiki "Connecting to the SIMS Disaster Recovery Center" TechNote # 040603 on our Website).
- If you have contracted with another central station to monitor for you using the SDR, we will work with them to make sure their staff is logged in prior to signals being received.

### **Activating SDR: Live**

- If SIMS is dispatching for you, by default we will dispatch on priority 4 and higher events. We will log all lower priority events so you can review them later.
- If contracting with a third-party central station you can arrange whatever dispatch policies you wish however it is wise to consider using that central station's existing procedures.
- If ComServer, FormWriter or SIMSWeb are needed, they will be setup on a non-emergency basis as time permits. Our priority is ensuring monitoring operations however.
- If using SIMSWeb we will provide you with Ip address information to pass onto your dealers temporarily.

#### **Activating SDR: Recording**

- SIMS uses VaporPaper to record printer and automation outputs from all receivers. We will provide you with IP address information and a login so you can view the receiver information in near realtime as well.
- SIMS uses VaporPaper to record printer and automation outputs from all receivers. We will provide you with IP address information and a login so you can view the receiver information in near realtime as well. You should arrange to have at least one experienced employee who is familiar with protocols and your equipment, available to us at all times in case problems develop. You should arrange to have at least one experienced employee who is familiar with protocols and your equipment, available to us at all times in case problems develop.

# **After it's Over: Switching Back**

- After testing all your local equipment and making sure everything is functioning properly, call us to make sure you are ready to resume monitoring.
- We will advise you of the steps needed to rename history files and other preparations to your database you need to complete.
- Contact your communications company and arrange switching the circuits back to your facility.
- After we have tested that all phone lines are no longer being forwarded to us, we will release our staff and/or advise the third party central station that your site is no longer active. We will send all monitoring/VaporPaper history files to you.

# **Pricing – Recurring**

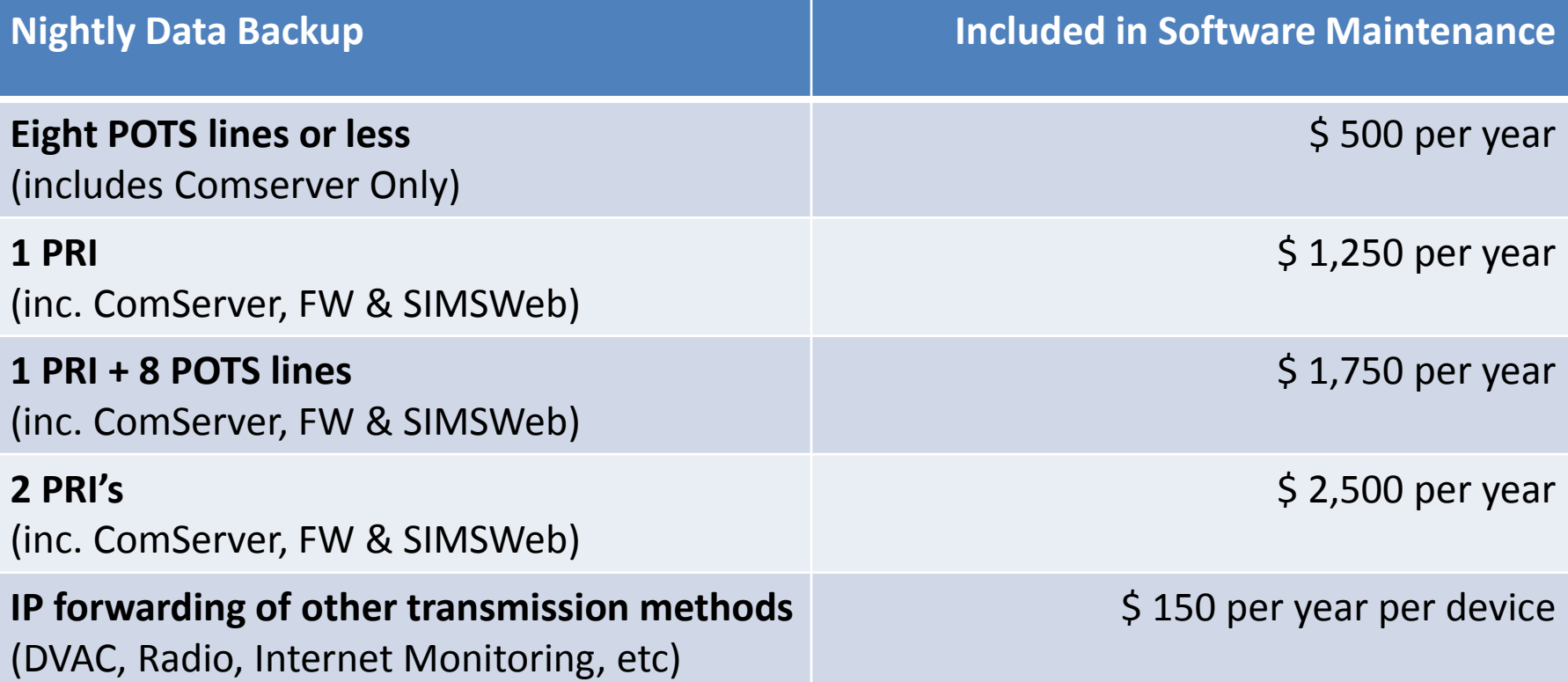

**Note:** *All the rates are subject to change. Please check the rates on website or contact [sales@simware.com](mailto:sales@simware.com) or call SIMS Sales for latest prices.*

#### **Pricing – Activation Fees**

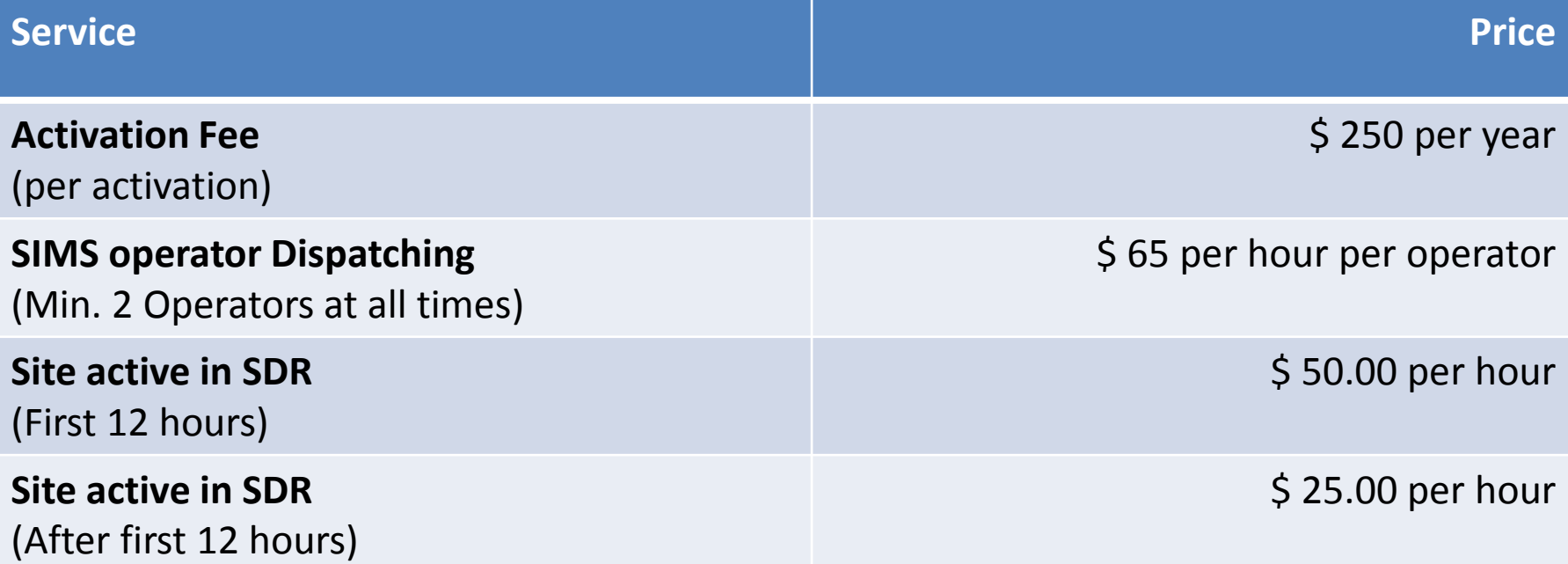

**Note:** *All the rates are subject to change. Please check the rates on website or contact [sales@simware.com](mailto:sales@simware.com) or call SIMS Sales for latest prices.*

#### **Testimonials – Seven Activations**

- Since the SIMS Disaster Recovery Center has been open, it has been activated a total of seven times. The most recent was just the Friday 24<sup>th</sup>, 2006. The site had phone line issues and activated the Disaster Recovery Center.
- In those seven activations, we were "active" for 281 hours total (almost 12 days) and received over 115,000 signals.

## *Sign Up Now*

Don't wait until you need it.

We require a minimum of seven days from the time you sign up for Disaster Recovery until you activate it first time.

New Sites are required to perform a test of at least one phone line being forwarded before being placed in server.

#### *Win a PDA*

- Each site that signs up for Disaster Recovery during the conference will be entered in a drawing to win a new Dell Axim X50v PDA with wireless, VGA output, cradle and Rhinoskin hard shelled case.
- The first ten sites that sign up will also receive a SIMS Disaster Recovery Team T-Shirt.

– *Winner will be drawn on Monday during lunch.*